**Zał**ą**cznik nr 5.1. Wzór wniosku o dofinansowanie projektu***.* 

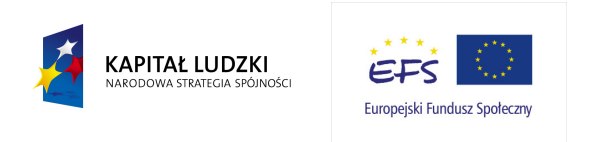

Wniosek o dofinansowanie realizacji projektu PROGRAM OPERACYJNY KAPITAŁ LUDZKI

www.generatorwnioskow.efs.gov.pl

# Informacje wypełniane przez instytucję przyjmującą wniosek

Data przyjęcia wniosku:

Numer kancelaryjny wniosku:

Numer wniosku w Krajowym Systemie Informatycznym:

Imię i nazwisko osoby przyjmującej wniosek:

# I. INFORMACJE O PROJEKCIE

1.1 Numer i nazwa Priorytetu: [wybór z listy]

1.2 Numer i nazwa Działania: [wybór z listy]

1.3 Numer i nazwa Poddziałania: [wybór z listy]

1.4 Województwo: [wybór z listy]

1.5 Instytucja, w której wniosek zostanie złożony: [informacja wypełniana automatycznie]

1.6 Numer konkursu: [tekst]

1.7 Tytuł projektu: [tekst]

1.8 Okres realizacji projektu: od: do: [wybór dat z kalendarza]

1.9 Obszar realizacji projektu: [wybór z listy - cała Polska, województwo, powiat, gmina]

1.10 Projekt ponadnarodowy: [ 'TAK' - 'NIE']

1.11 Projekt innowacyjny: [ 'TAK' - 'NIE']

# II. BENEFICJENT (PROJEKTODAWCA)

2.1 Nazwa projektodawcy: [tekst]

2.2 Status prawny: [wybór z listy]

2.3 NIP: [tekst oraz check-box: 'PL' - 'Inny']

2.4 REGON: [tekst]

2.5 Adres siedziby: [tekst]

## 2.6 Osoba/y uprawniona do podejmowania decyzji wiążących w imieniu projektodawcy: [tekst]

2.7 Osoba do kontaktów roboczych: [tekst]

2.7.1 Numer telefonu: [tekst]

2.7.2 Adres poczty elektronicznej: [tekst]

2.7.3 Numer faksu: [tekst]

2.7.4 Adres: [tekst – jeśli inny niż w pkt. 2.5]

2.8 Partnerzy: [check-box: 'TAK' - 'NIE']

2.8.1 Nazwa organizacji/instytucji: [tekst]

2.8.2 Status prawny: [wybór z listy]

2.8.3 Adres siedziby: [tekst]

## III. CHARAKTERYSTYKA PROJEKTU

(maksymalnie 18 000 znaków)

## 3.1 Cel projektu [tekst]

- Uzasadnij potrzebę realizacji projektu (wskaż problem/y który/e chcesz rozwiązać)

- Wskaż cel ogólny oraz cele szczegółowe projektu.

- Uzasadnij zgodność celów z PO KL, Planem Działań (i innymi dokumentami strategicznymi)

3.2 Grupy docelowe (nie dotyczy projektów informacyjnych i badawczych) [tekst]

- Scharakteryzuj osoby i/lub instytucje które zostana objete wsparciem

- Uzasadnij wybór grupy docelowej, którą obejmiesz wsparciem

- Opisz sposób rekrutacji uczestników

3.2.1 Przewidywana liczba osób/instytucji objętych wsparciem EFS w ramach projektu i ich status (ilościowe)

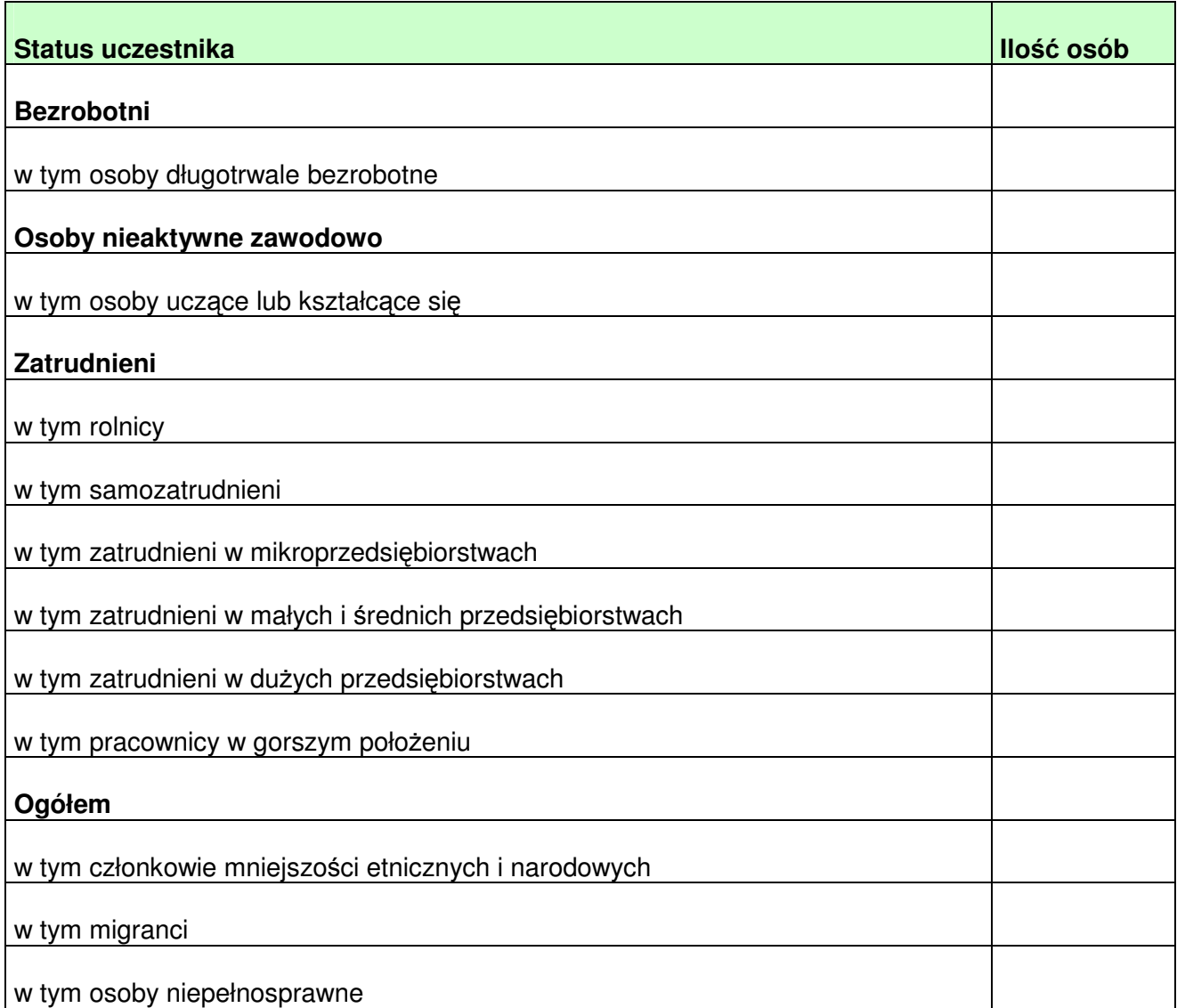

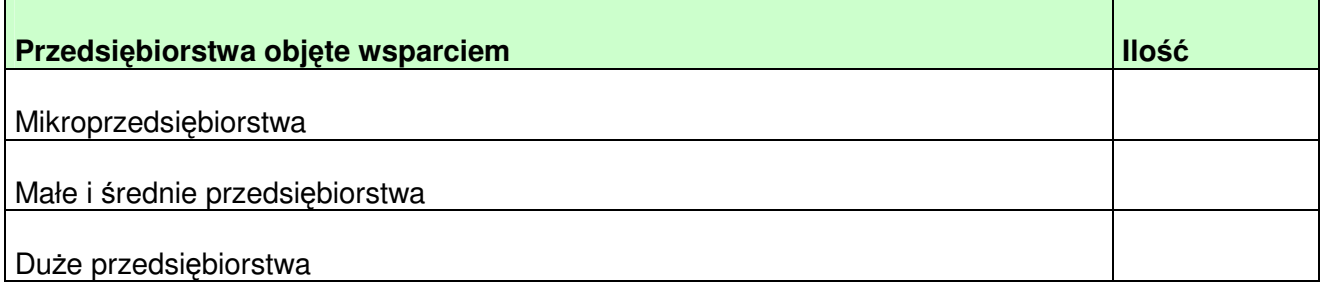

3.3 Działania [tekst]

- Opisz działania podejmowane w projekcie, zgodnie z chronologią zadań wskazaną w budżecie i harmonogramie

## 3.4 Rezultaty [tekst]

- Opisz twarde i miękkie rezultaty projektu w odniesieniu do planowanych działań
- Opisz w jaki sposób rezultaty będą monitorowane, badane

- Opisz w jaki sposób rezultaty przyczynią się do realizacji celu projektu

3.5 Potencjał projektodawcy i zarządzanie projektem [tekst]

- Opisz doświadczenie w realizacji podobnych przedsięwzięć/projektów
- Opisz w jaki sposób projekt będzie zarządzany
- Jakie zaplecze techniczne oraz jaka kadra zaangażowane będą w realizację projektu (wskaż osoby/stanowiska w projekcie)
- Wpisz przychody jakie osiągnął beneficjent/partnerzy za poprzedni rok obrotowy

- Opisz rolę partnerów lub innych instytucji zaangażowanych w projekt

# IV. BUDŻET PROJEKTU

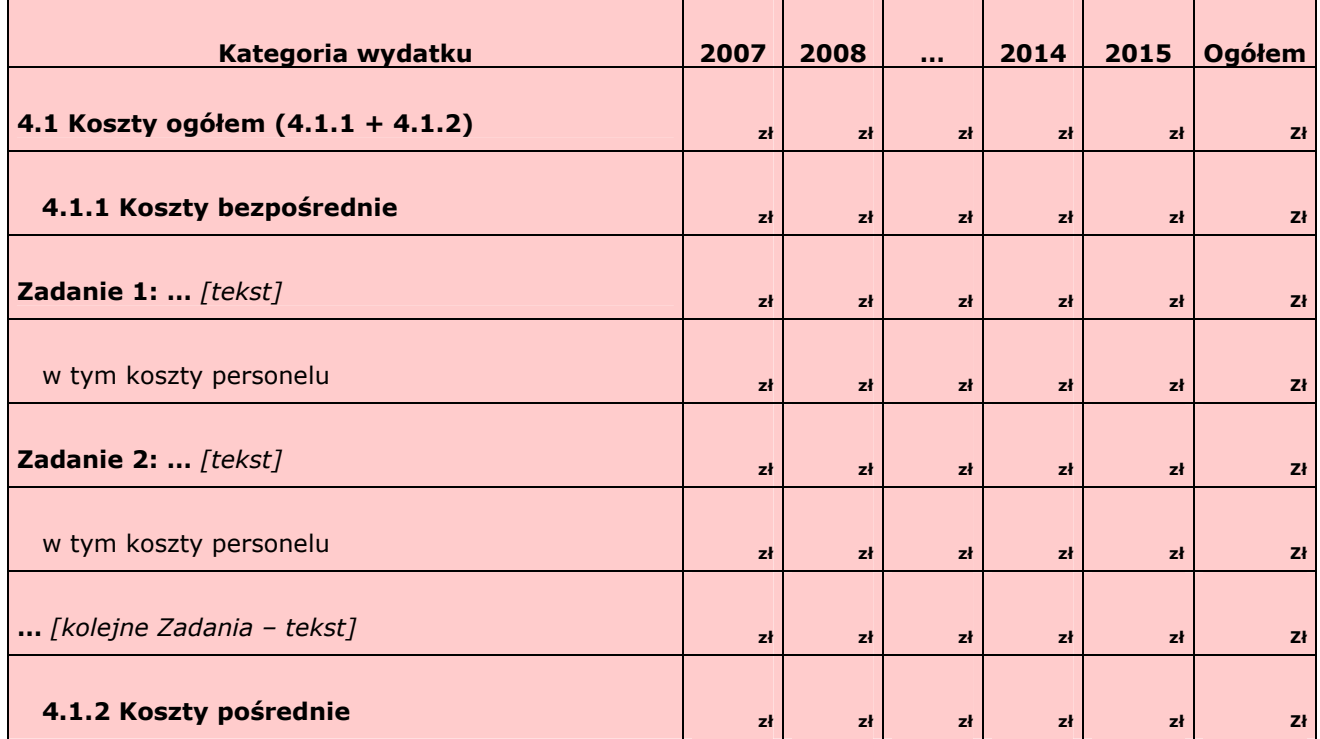

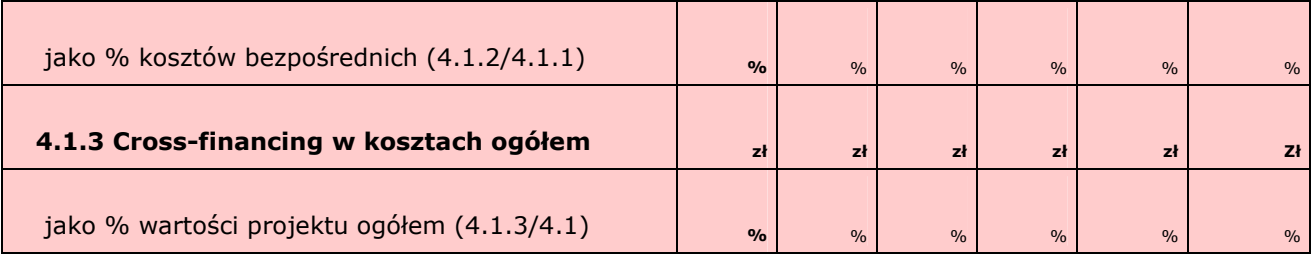

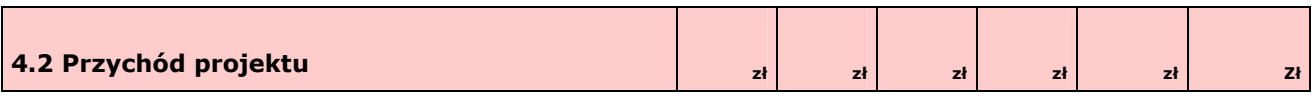

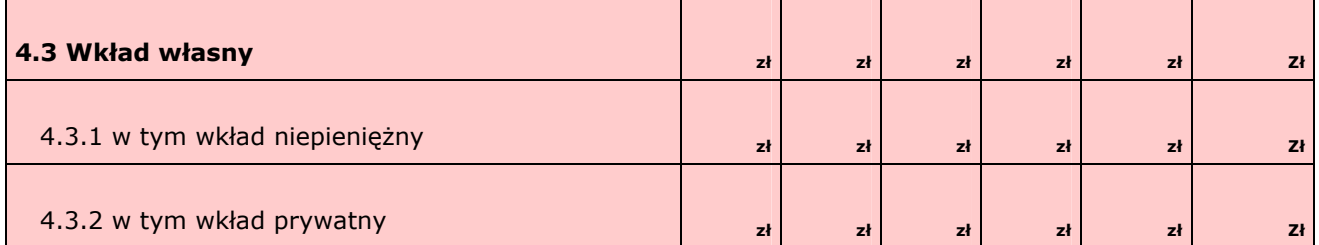

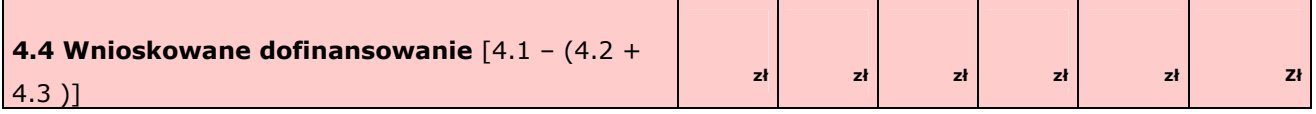

4.5 Oświadczam, iż ww. kwoty są kwotami zawierającymi/niezawierającymi VAT i podatek ten jest kwalifikowalny/niekwalifikowalny. [combo-box 'zawierającymi' - 'niezawierającymi' oraz 'kwalifikowalny' – 'niekwalifikowalny']

4.6 Koszt przypadający na jednego uczestnika: [wyliczane automatycznie]

# V. OŚWIADCZENIE

Oświadczam, że informacje zawarte w niniejszym wniosku są zgodne z prawdą.

Oświadczam, że instytucja którą reprezentuję nie zalega z uiszczaniem podatków, jak również z opłacaniem składek na ubezpieczenie społeczne i zdrowotne, Fundusz Pracy, Państwowy Fundusz Rehabilitacji Osób Niepełnosprawnych lub innych należności wymaganych odrębnymi przepisami.

Oświadczam, iż posiadam pełnomocnictwo do reprezentowania beneficjenta w zakresie objętym niniejszym wnioskiem.

Oświadczam, że instytucja którą reprezentuję nie podlega wykluczeniu o którym mowa w art. 211 Ustawy o finansach publicznych z dnia 30 czerwca 2005 r. (Dz.U.05. nr 249, poz. 2104).

Jednocześnie wyrażam zgodę na udostępnienie niniejszego wniosku innym instytucjom oraz ekspertom dokonującym ewaluacji i oceny.

Data wypełnienia wniosku [wybór dat z kalendarza]

Pieczęć i podpis osoby/ób uprawnionej/nych do podejmowania decyzji wiążących w stosunku do beneficjenta.

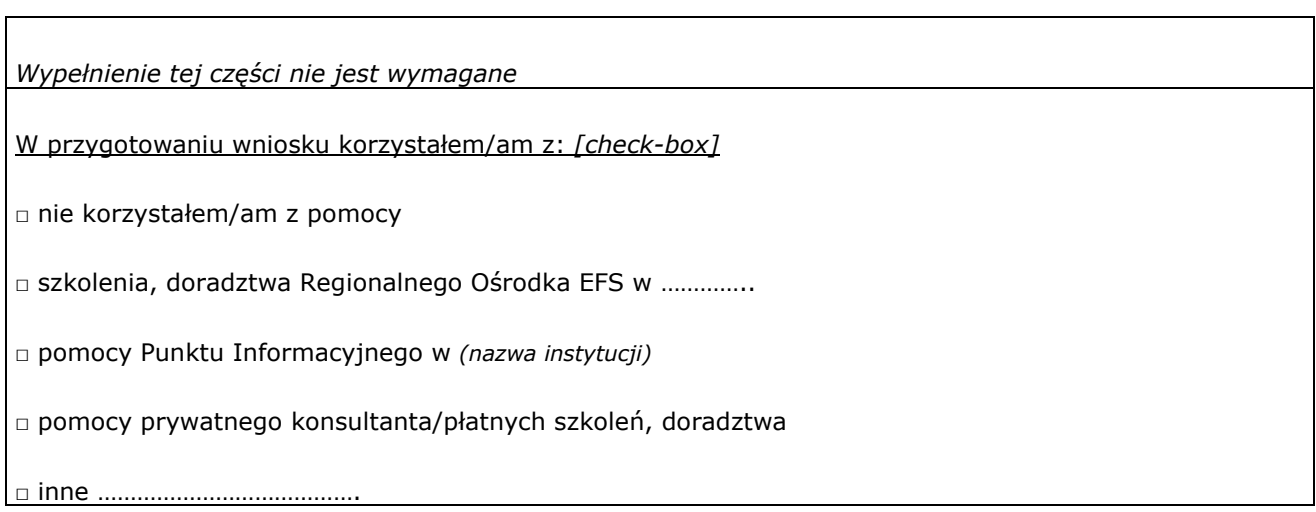

# Harmonogram realizacji projektu

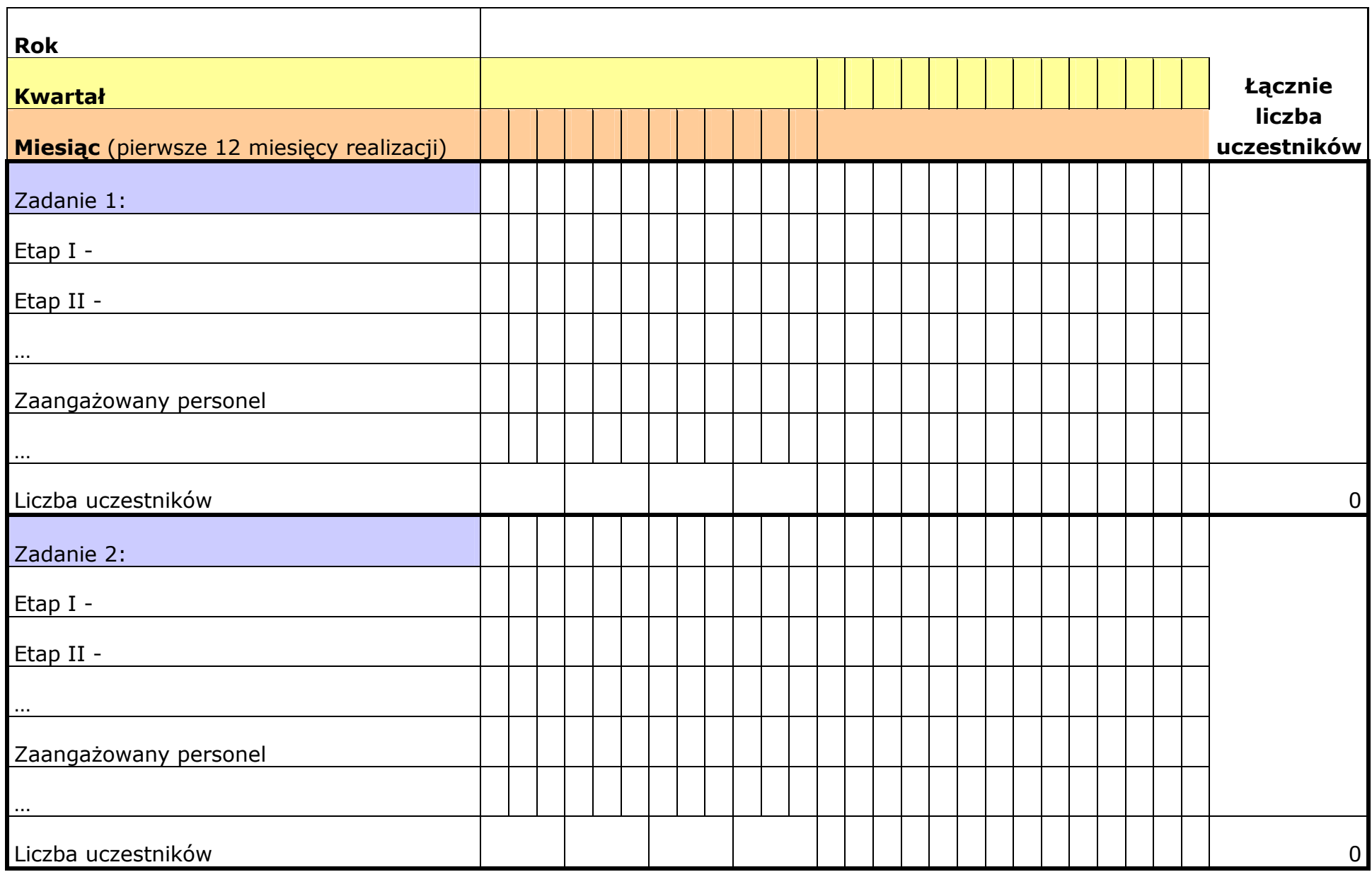

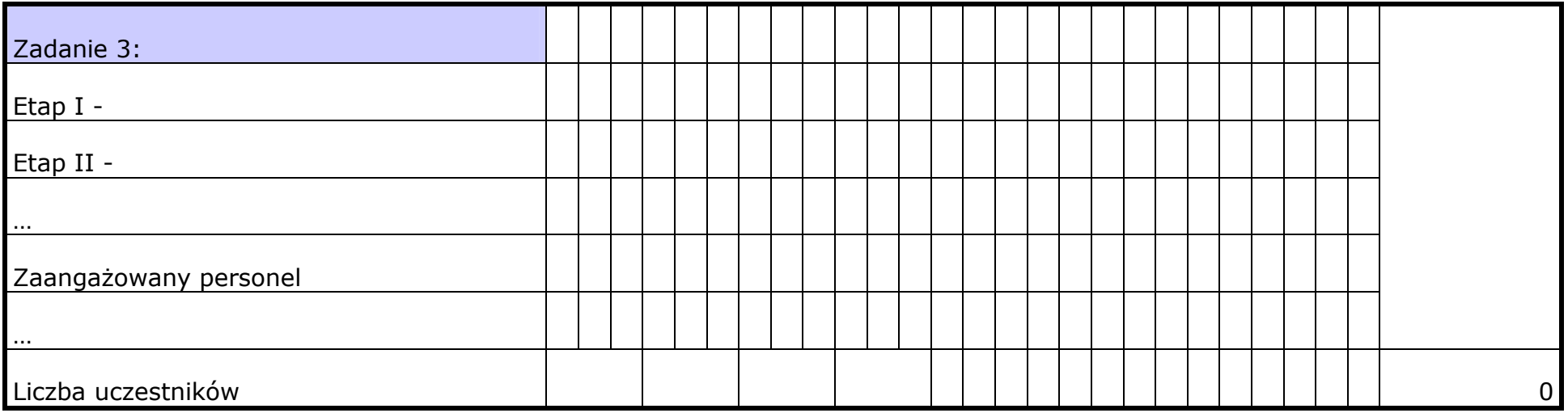

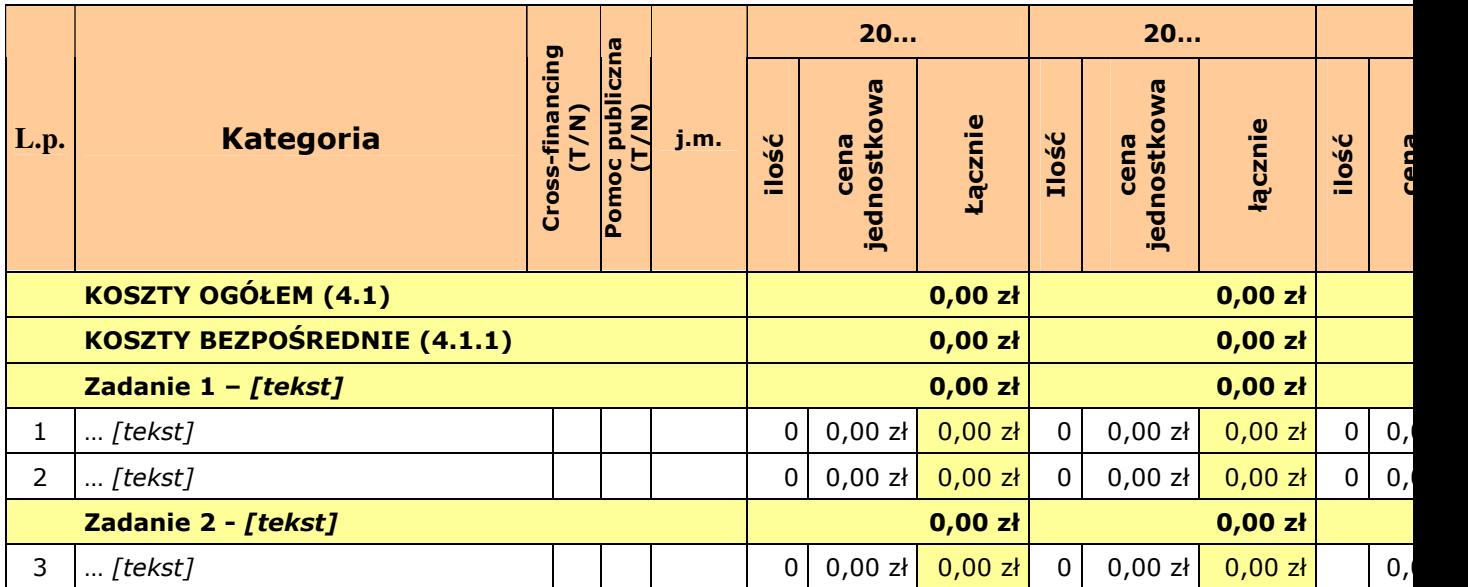

# Szczegółowy budżet projektu

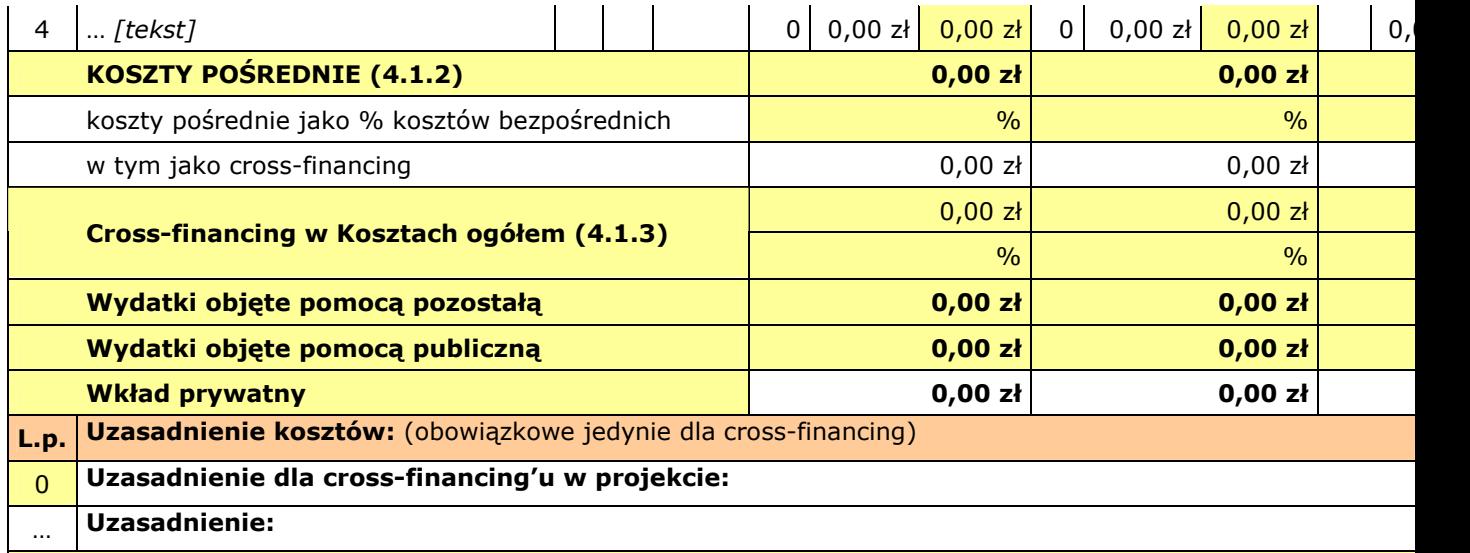

Metodologia wyliczenia dofinansowania i wkładu prywatnego w ramach wydatków o

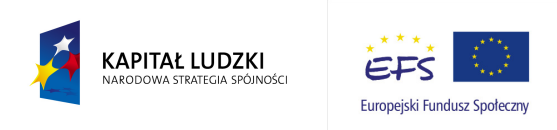

# Wniosek o dofinansowanie realizacji projektu PROGRAM OPERACYJNY KAPITAŁ LUDZKI

# INSTRUKCJA

## INFORMACJE OGÓLNE

Wniosek o dofinansowanie w ramach Programu Operacyjnego Kapitał Ludzki wypełniany jest poprzez aplikacje Generator Wniosków Aplikacyjnych (GWA) dostępną z poziomu przeglądarki internetowej, pod adresem http://www.efs.gov.pl/wniosek.

Utworzenie nowego wniosku oraz edycja dostępne są jedynie w wersji on-line w ramach ww. aplikacji. Wnioski w wersji elektronicznej (do dalszej edycji i przekazania do Instytucji Organizującej Konkurs (IOK)/właściwej Instytucji Wdrażającej (IW)/Instytucji Pośredniczącej (IP) lub Instytucji Zarządzającej (IZ) zapisywane są jako pliki XML na dysku lokalnym.

W ramach GWA dostępne są następujące opcje:

Nowy – utworzenie nowego wniosku o dofinansowanie. Po kliknięciu na ten przycisk utworzony zostanie formularz wniosku o dofinansowanie nie posiadający żadnych danych.

Otwórz – pozwala na wczytanie wcześniej zapisanego wniosku w formacie XML.

Zapisz XML - pozwala na zapisanie wniosku na dysku lokalnym jako pliku XML. Utworzony w ten sposób plik może zostać poddany dalszej edycji lub po sprawdzeniu poprawności wypełnienia (przycisk Sprawdź) przekazany do właściwej instytucji jako wniosek o dofinansowanie.

Utwórz PDF – zapisanie wprowadzonych danych do pliku PDF.

Sprawdź - pozwala sprawdzić poprawność wprowadzonych danych. Braki wyświetlane są w oknie informacyjnym.

Podglad – uruchamia podgląd wydruku wniosku o dofinansowanie

Eksport – przycisk pozwala na uruchomienie eksportu Szczegółowego budżetu do pliku .CSV (format zgodny m.in. z MS Excel)

W ramach GWA zaimplementowany został mechanizm sumy kontrolnej, pozwalającej na stwierdzenie zgodności wersji papierowej (wydruk z PDF) z wersją elektroniczną wniosku (plik XML). Wszelkie zmiany dokonywane w ramach wniosku o dofinansowanie powodują zmianę sumy kontrolnej.

Z uwagi na rozwiązania techniczne (automatyczne przenoszenie niektórych danych oraz automatyczne sumowanie i wyliczanie wartości niektórych pól) sugerowana kolejność wypełniania poszczególnych części wniosku jest następująca:

1. Informacje o projekcie – bez wypełnienia pkt. 1.8 Okres realizacji projektu nie jest możliwe dalsze wypełnianie wniosku.

#### 2. Beneficjent (Projektodawca)

#### 3. Charakterystyka projektu

4. Szczegółowy budżet projektu - bez wpisania poszczególnych zadań w ramach Budżetu szczegółowego nie jest możliwe wypełnienie Budżetu i Harmonogramu realizacji projektu.

#### 5. Budżet projektu

#### 6. Oświadczenie

#### 7. Harmonogram realizacji projektu

Po wypełnieniu wniosek należy zapisać w formie XML oraz wydrukować w liczbie egzemplarzy wskazanej w dokumentacji konkursowej lub odpowiednim Planie Działania. Wydruk realizowany jest z pliku PDF.

Wniosek powinien być opatrzony pieczęcią (pieczęciami), podpisany przez osobę/y do tego upoważnione,

Wersje papierowe wraz z wersją elektroniczna (plik XML – na dyskietce lub płycie CD/DVD – zgodnie z wymogami określonymi w dokumentacji konkursowej), należy złożyć w zamkniętej (zaklejonej) kopercie, oznaczonej zgodnie z zasadami określonymi w dokumentacji konkursowej.

Razem z wnioskiem o dofinansowanie projektodawca składa dokumenty określające jego sytuację finansową (kopie poświadczone za zgodność z oryginałem).

Ponadto, w przypadku projektów dotyczących współpracy ponadnarodowej wnioskodawca składa wraz z wnioskiem również list intencyjny w sprawie partnerstwa.

#### INFORMACJE O PROJEKCIE

1.1 Numer i nazwa Priorytetu - należy wybrać właściwy Priorytet z listy rozwijanej.

1.2 Numer i nazwa Działania - należy wybrać właściwe Działania z listy rozwijanej. Wybranie Działania możliwe jest jedynie w przypadku gdy wybrany został Priorytet.

1.3 Numer i nazwa Poddziałania – pole aktywne jedynie w przypadku Działań dla których zdefiniowane zostały Poddziałania. Należy wybrać właściwe Poddziałanie z listy rozwijanej. Wybranie Poddziałania możliwe jest jedynie w przypadku gdy wybrane zostało odpowiednie Działanie.

1.4 Województwo - pole aktywne jedynie w przypadku gdy w punkcie 1.1 Numer i nazwa Priorytetu został wybrany Priorytet od VI do IX, czyli w ramach priorytetów należących do tzw. komponentu regionalnego PO KL. Należy wybrać z listy rozwijanej odpowiednie województwo. W pozostałych wypadkach, przy wskazaniu priorytetów od I do V, pole pozostanie nieaktywne. Wybranie Województwa możliwe jest jedynie w przypadku gdy wybrane zostało Działanie. Pole to nie jest równoznaczne z obszarem realizacji projektu który określany jest w punkcie 1.9 Obszar realizacji projektu a jedynie wskazaniem odpowiedniego województwa w ramach tzw. komponentu regionalnego PO KL.

1.5 Instytucja, w której wniosek zostanie złożony – z listy wyboru należy wybrać właściwą instytucję, w której wniosek o dofinansowanie realizacji projektu zostanie złożony.

1.6 Numer konkursu - należy wpisać numer konkursu określony w ogłoszeniu o konkursie, dokładnie w takim formacji w jakim został on podany w odpowiednim ogłoszeniu/dokumentacji konkursowej. W przypadku projektów systemowych i indywidualnych pole nie jest wypełniane.

1.7 Tytuł projektu - musi być inny niż nazwa Programu, Priorytetów, Działań i Poddziałań występujących w programie. Nazwa powinna nawiązywać do typu projektu, realizowanych działań, grupy docelowej i nie może być dłuższa niż 200 znaków i powinna zaczynać się od litery lub cyfry – nie powinno stosować się innych znaków jako pierwszego znaku w tytule projektu (np. cudzysłów, myślnik, nawias, itp.)

1.8 Okres realizacji projektu - należy wpisać okres realizacji projektu poprzez wybór odpowiednich dat z kalendarza, okres realizacji projektu jest okresem realizacji zarówno rzeczowym, jak i finansowym, nie może być wcześniejszy niż 12 grudnia 2006 roku oraz późniejszy niż 31 grudnia 2015 roku. Końcowa data realizacji projektu nie musi uwzględniać czasu na złożenie wniosku o płatność końcowa i finalne rozliczenie projektu – beneficient od zakończenia realizacji projektu (końcowej daty realizacji) ma 30 dni na złożenie do odpowiedniej instytucji Wniosku o płatność końcową.

UWAGA: Wypełnienie pola 1.8 Okres realizacji projektu jest niezbędne do dalszej edycji wniosku – na podstawie dat wpisanych jako okres realizacji projektu, automatycznie tworzone i opisywane są kolumny w ramach Budżetu i Szczegółowego budżetu (odpowiednia ilość kolumn określających rok) oraz kolumny w ramach Harmonogramu realizacji projektu (odpowiednia ilość, zakres i oznaczenie kolumn dla pierwszych dwunastu miesięcy realizacji projektu i kolejnych kwartałów realizacji projektu). WYPEŁNIENIE OKRESU REALIZACJI PROJEKTU JEST WARUNKIEM NIEZBĘDNYM DO DALSZEJ EDYCJI WNIOSKU.

UWAGA: W przypadku edycji wcześniej zapisanego wniosku, przy zmianie okresu realizacji projektu część danych w Szczegółowym budżecie, Budżecie oraz Harmonogramie realizacji projektu może zostać utracona. Sytuacja taka występuje gdy zmieniona zostanie data rozpoczęcia realizacji projektu lub data zakończenia realizacji projektu zostanie zmieniona na wcześniejszą.

1.9 Obszar realizacji projektu - należy określić obszar realizacji projektu z dokładnością do gminy, powiatu lub województwa. W przypadku projektów realizowanych na terenie całego kraju należy wybrać opcję Cała Polska. W przypadku gdy cześć projektu realizowana jest poza granicami kraju należy wskazać i uzasadnić realizacje projektu poza granicami Polski w punkcie 3.3 Działania w ramach opisu odpowiedniego zadania.

1.10 Projekt ponadnarodowy – jeżeli projekt jest projektem w ramach którego zaplanowano współpracę ponadnarodową w rozumieniu Wytycznych w sprawie projektów innowacyjnych i ponadnarodowych w PO KL należy zaznaczyć opcję TAK. W takim przypadku do wniosku o dofinansowanie należy dołączyć list intencyjny od partnera zagranicznego.

1.11 Projekt innowacyjny - jeżeli projekt jest projektem innowacyjnym w rozumieniu Wytycznych w sprawie projektów innowacyjnych i ponadnarodowych w PO KL, należy zaznaczyć opcję TAK.

#### **PROJEKTODAWCA**

2.1 Nazwa projektodawcy – należy wpisać pełną nazwę projektodawcy. Pole posiada ograniczenie do 240 znaków.

2.2 Status prawny - z rozwijalnej listy należy wybrać odpowiedni status prawny projektodawcy.

2.3 NIP – należy wpisać Numer Identyfikacji Podatkowej projektodawcy w formacie 10 cyfrowym, nie stosując myślników, spacji i innych znaków pomiędzy cyframi. W przypadku gdy projektodawca nie posiada polskiego numeru NIP należy wpisać odpowiedni numer identyfikacji podatkowej, właściwy dla projektodawcy, odznaczając jednocześnie opcję PL. W przypadku kiedy odznaczona została opcja PL maksymalny limit znaków dla tego pola to 25.

2.4 REGON – należy wpisać numer REGON nie stosując myślników, spacji ani innych znaków pomiędzy cyframi.

2.5 Adres siedziby - należy wpisać kod pocztowy właściwy dla siedziby projektodawcy w formacie XX-XXX, miejscowość, ulicę oraz numer budynku i numer lokalu (jeśli dotyczy).

2.6 Osoba/y uprawniona do podejmowania decyzji wiążących w imieniu projektodawcy – należy wpisać imię (imiona) i nazwisko osoby uprawnionej do podejmowania decyzji w imieniu projektodawcy zgodnie z pismem do odpowiedniego rejestru/upoważnieniem lub pełnomocnictwem. Należy również wskazać sposób reprezentacji (np. w przypadku gdy dwie osoby muszą działać łącznie).

2.7 Osoba do kontaktów roboczych z instytucją w której składany jest wniosek – należy wpisać imię i nazwisko osoby do kontaktów roboczych z którą kontaktować się będzie IOK/IW/IP lub IZ. Powinna to być osoba mająca pełną wiedze dot. składanego wniosku o dofinansowanie.

2.7.1 Numer telefonu – należy podać bezpośredni numer telefonu do osoby wyznaczonej do kontaktów roboczych.

2.7.2 Adres poczty elektronicznej - należy podać adres e-mail do osoby wyznaczonej do kontaktów roboczych.

2.7.3 Numer faksu - należy podać numer faksu do osoby wyznaczonej do kontaktów roboczych.

2.7.4 Adres – jeżeli inny niż w punkcie 2.5 należy wpisać kod pocztowy w formacie XX-XXX, miejscowość, ulicę oraz numer budynku i numer lokalu (jeśli dotyczy)

2.8 Partnerzy – należy podać dane wszystkich partnerów, jeżeli występują – dotyczy partnerów z którymi projektodawca podpisał umowy o partnerstwie. Kolejnych partnerów dodaje się poprzez kliknięcie w przycisk "Dodaj partnera"

2.8.1 Nazwa organizacji/instytucji - należy wpisać pełną nazwę partnera. Pole posiada ograniczenie do 240 znaków.

2.8.2 Status prawny - z rozwijalnej listy należy wybrać odpowiedni status prawny partnera.

2.8.3 Adres siedziby – należy wpisać kod pocztowy właściwy dla siedziby partnera w formacie XX-XXX, miejscowość, ulicę oraz numer budynku i numer lokalu (jeśli dotyczy).

## CHARAKTERYSTYKA PROJEKTU

#### 3.1 Cel projektu

Należy uzasadnić konieczność realizacji projektu oraz wskazać konkretne problemy do rozwiązania których przyczyni się realizacja projektu.

Należy wskazać cel ogólny projektu oraz wykazać jego zgodność z PO KL, Szczegółowym Opisem Priorytetów PO KL oraz Planem Działań na dany rok, ew. z innymi dokumentami strategicznymi w danym sektorze, jeżeli występują. Zgodność z odpowiednimi dokumentami powinna być dostosowana do obszaru realizacji projektu (cały kraj-województwo/a-powiat/y-gmina/y). Cele szczegółowe powinny w bezpośredni sposób wpływać na realizację celu ogólnego oraz wprost odnosić się do zdefiniowanych problemów.

#### 3.2 Grupy docelowe

Punkt ten dotyczy wyłącznie projektów skierowanych na wsparcie dla osób i instytucji. Należy opisać do nastali i komunističnom kontrologija i komunističnom kontrologija i komunističnom kontrologija i kom i instytucje, które zamierzamy objąć wsparciem w ramach projektu oraz uzasadnić wybór konkretnej grupy docelowej spośród wskazanych potencjalnych grup w Szczegółowym Opisie Priorytetów PO KL lub dokumentacji konkursowej. Należy opisać metodologię/sposób rekrutacji oraz wskazać, iż proces rekrutacji uwzględnia zasadę równych szans, w tym równości płci.

3.2.1 Przewidywana liczba osób/instytucji objętych wsparciem EFS w ramach projektu i ich status (ilościowe) - należy wpisać przewidywaną liczbę osób/instytucji które zostaną objęte wsparciem w ramach projektu, z uwzględnieniem wskazanych kategorii.

#### 3.3 Działania

Należy opisać poszczególne działania podejmowane w ramach projektu Zdefiniowane zadania powinny być tożsame z zadaniami opisanymi w budżecie oraz wskazanymi w harmonogramie realizacji projektu.

W przypadku projektów informacyjnych i badawczych należy opisać w skrócie stosowaną metodologię/kanały informacyjne i grupy docelowe kampanii. W przypadku projektów

ponadnarodowych należy opisać cel i zasady współpracy. W ramach opisu zadań powinna znaleźć się informacja dotyczącą rodzaju i charakteru udzielanego wsparcia ze wskazaniem ilości osób jakie otrzymają dane wsparcie w ramach projektu. W ramach opisywanych zadań należy uwzględnić również zadania związane z informacją i promocją projektu.

W przypadku projektów o charakterze badawczym lub informacyjno-promocyjnym, należy opisać stosowaną metodologię badania/opisać kanały informacyjne i sposób dotarcia do grup docelowych kampanii.

## 3.4 Rezultaty

Należy opisać twarde i miękkie rezultaty w odniesieniu do planowanych działań oraz sposób w jaki te rezultaty będą mierzone/badane w trakcie realizacji projektu. Należy wykazać w jaki sposób zakładane rezultaty wpłyną na realizację założonego celu/celów projektu. O ile to możliwe należy stosować wskaźniki przyjęte dla danego Priorytetu w załączniku do Wniosku beneficjenta o płatność w części sprawozdawczej.

## 3.5 Potencjał projektodawcy i zarządzanie projektem

Należy opisać, jakie jest doświadczenie projektodawcy (partnerów jeśli występują) przy realizacji projektów o podobnej tematyce/podobnym zakresie - należy opisać projekty zrealizowane w okresie ostatnich trzech lat, których tematyka nawiązuje do rodzaju wsparcia oferowanego w ramach niniejszego projektu, w tym cele projektu i wielkość grupy docelowej, wartość projektu, okres realizacji oraz wskazać czy zostały osiągnięte zakładane rezultaty.

Należy wskazać, jak wygląda struktura zarządzania projektem, opisać strukturę zarządzania projektem ze szczególnym uwzględnieniem roli partnerów i podwykonawców (jeżeli występują).

Należy opisać jakie zaplecze techniczne oraz jaka kadra zaangażowane będą w realizację projektu, w szczególności należy opisać kluczowe stanowiska i ich rolę w projekcie.

Należy wskazać przychody za poprzedni rok obrotowy, projektodawcy oraz partnerów (jeśli występują) Informacja ta nie dotyczy jednostek sektora finansów publicznych..

## SZCZEGÓŁOWY BUDŻET PROJEKTU

Szczegółowy budżet projektu jest podstawą do oceny kwalifikowalności i racjonalności wydatków.

Szczegółowy budżet projektu należy wypełniać przed wypełnianiem części dot. Budżetu projektu oraz Harmonogramu realizacji projektu. W Szczegółowym budżecie projektu automatycznie utworzone zostaną kolumny odzwierciedlające kolejne lata realizacji projektu, zgodnie z zakresem dat określonym w punkcie 1.8 Okres realizacji projektu.

Wszystkie kwoty w Szczegółowym budżecie wyrażone są w polskich złotych i w zależności od tego czy podatek VAT jest wydatkiem kwalifikowalnym, kwoty podawane są z podatkiem VAT lub bez, zgodnie z oświadczeniem w punkcie 4.5 Budżetu.

W Szczegółowym budżecie projektu ujmowane są jedynie wydatki kwalifikowalne, zgodnie z zapisami Wytycznych w zakresie kwalifikowania wydatków w ramach PO KL.

#### KOSZTY BEZPOŚREDNIE

Kolejne zadania dodawane są poprzez kliknięcie przycisku "Dodaj zadanie", natomiast każda nowa kategoria kosztów poprzez kliknięcie przycisku +. W poszczególnych latach należy wpisać cenę jednostkową oraz ilość jednostek, łączna kwota wyliczona zostanie automatycznie. Należy również podać nazwę stosowanej jednostki miary, np. jednostki czasu (godzina/dzień/tydzień/miesiąc) dla wynagrodzeń, wynajmu sal, ilościowe (np. egzemplarz – dla publikacji), itp.

Pozycje Koszty Ogółem, Koszty bezpośrednie oraz kolumna RAZEM wyliczane są automatycznie Wszystkie zadania wymienione w Szczegółowym budżecie projektu musza być zgodne z zadaniami opisanymi w punkcie 3.3 Działania oraz uzupełnione o zadania związane z administracją i zarządzaniem projektem. Ponad to zadania zdefiniowane w Szczegółowym budżecie projektu zostaną automatycznie przeniesione do **Budżetu projektu** oraz do Harmonogramu realizacji projektu. Edycja wszystkich zadań zdefiniowanych dla projektu odbywa się z poziomu Szczegółowego budżetu projektu.

W przypadku kosztów jednostkowych, które podlegają regule cross-financingu należy oznaczyć te wydatki w kolumnie Cross-financing (zaznaczyć pole).

Wszystkie wydatki wskazane jako objęte regułą cross-financingu zliczane są automatycznie, aplikacja samodzielnie wylicza również procentowy poziom wydatków objętych cross-financingiem. Poziom ten nie może przekroczyć limitu określonego dla danego Działania w Szczegółowym Opisie Priorytetów PO KL.

Wszystkie wydatki poniesione jako wydatki w ramach cross-financing powinny zostać krótko uzasadnione (pole Uzasadnienie dla cross-financing'u w projekcie) w kontekście niezbędności ich poniesienie dla realizacji projektu.

W przypadku kosztów które odbiegają od przyjętych stawek rynkowych należy wpisać uzasadnienie dla poszczególnych kategorii kosztów. Uzasadnienie wpisywane jest w dolnej części formularza poprzez wskazanie w kolumnie L.p. numeru porządkowego kosztu którego dotyczy uzasadnienie. UWAGA: kategorie kosztów w ramach wszystkich zadań numerowanie są automatycznie w sposób ciągły zaczynając od zadanie będącego na górze listy zadań, natomiast w ramach uzasadnienia L.p. kategorii kosztów do której przypisane jest uzasadnienie wpisywane jest przez użytkownika. UWAGA: Uzasadnienie dla poszczególnych wydatków powinno być opisywane wyłącznie w przypadku stawek/kosztów jednostkowych wykraczających poza standardowe stawki/koszty rynkowe.

#### KOSZTY POŚREDNIE

Należy określić poziom kosztów pośrednich w ramach projektu. Koszty pośrednie stanowią tą część kosztów Beneficjenta, która nie może zostać bezpośrednio przyporządkowana do konkretnego zadania w ramach realizowanego projektu. Wartość kosztów pośrednich jest ograniczona następującymi limitami:

a) do 20% bezpośrednich kosztów projektu – w przypadku projektów o wartości do 2 mln zł;

b) do 15% bezpośrednich kosztów projektu – w przypadku projektów o wartości od 2 do 5 mln zł włacznie:

c) do 10% bezpośrednich kosztów projektu – w przypadku projektów o wartości powyżej 5 mln zł.

Przy czym właściwy limit procentowy jest określany przez projektodawcę na etapie konstruowania budżetu projektu na podstawie rzeczywistych kosztów pośrednich danego projektodawcy, a wskazane limity są jedynie górną granicą poziomu kosztów która nie może zostać przekroczona.

W ramach kosztów pośrednich należy również wyodrębnić kwotę która zostanie wydatkowana w ramach kosztów pośrednich z uwzględnieniem zasady cross-financingu. Uzasadnienie dla tych wydatków powinno również znaleźć się w części Uzasadnienie dla cross-financing'u w projekcie) łącznie z uzasadnieniem poszczególnych wydatków poniesionych zgodnie z zasada cross-financing'u w ramach kosztów bezpośrednich.

Poziom procentowy kosztów pośrednich jest wyliczany automatycznie jako stosunek wskazanej kwoty kosztów pośrednich do kosztów bezpośrednich projektu.

#### POMOC PUBLICZNA

W przypadku gdy projekt jest objęty regułami pomocy publicznej ,należy w ramach kategorii wydatków w ramach poszczególnych zadań należy zaznaczyć te wydatki, które objęte są regułami pomocy publicznej. (zaznaczenie pola w kolumnie Pomoc publiczna). Wszystkie wydatki objęte

regułami pomocy publicznej zostaną zliczone w wierszu Wydatki objęte pomocą publiczna, pozostałe wydatki zliczone zostaną do kategorii wydatków objętych pomocą pozostałą.

Beneficjent zobowiązany jest do przedstawienia w ramach pola Metodologia wyliczenia dofinansowania i wkładu prywatnego w ramach wydatków objętych pomocą publiczną sposobu wyliczenia intensywności pomocy w odniesieniu do wszystkich wydatków objętych pomocą publiczną w zależności od typu pomocy oraz instytucji na rzecz której pomoc zostanie udzielona.

W wierszu Wkład prywatny należy wskazać kwotę wynikającą z wyliczenia poziomu intensywności pomocy publicznej w odniesieniu do wydatków objętych pomocą publiczną.

## BUDŻET PROJEKTU

Poszczególne elementy Budżetu projektu należy uzupełnić po wypełnieniu Szczegółowego budżetu projektu z którego do Budżetu projektu automatycznie przeniesione zostaną następujące pozycje, wraz z wartościami przypadającymi na poszczególne lata realizacji projektu:

#### - 4.1 Koszty ogółem

- 4.1.1 Koszty bezpośrednie
- Poszczególne zadania zdefiniowane w Szczegółowym budżecie projektu
- 4.1.2 Koszty pośrednie
- 4.1.3 Cross-financing w kosztach ogółem
- 4.3.2 w tym wkład prywatny

W Budżecie projektu należy uzupełnić następujące pola:

- koszty personelu w ramach każdego z Zadań – należy wpisać jaka cześć wydatków w ramach zadania bedzie kosztem personelu w rozumieniu Wytycznych w sprawie kwalifikowania wydatków w ramach PO KL. Do kosztów personelu zalicza się wszystkie wydatki poniesione na rzecz osób fizycznych, w szczególności na podstawie umowy o pracę lub umów cywilno-prawnych.

4.2 Przychód projektu – należy wskazać przychód projektu czyli wykazać każdy przewidywany wpływ środków finansowych w ramach projektu ze sprzedaży, wynajmu, usług, opłat wpisowych lub innych równoważnych opłat;

4.3 Wkład własny - należy wskazać wartość wkładu własnego, łącznie z wkładem niepieniężnym oraz wkładem prywatnym. Minimalna wartość wkładu własnego określona jest w Szczegółowym Opisie Priorytetów PO KL oraz dokumentacji konkursowej.

4.3.1 w tym wkład niepieniężny – należy określić wartość wkładu niepieniężnego, rozumianego jako wniesienie do projektu określonych składników majątku projektodawcy tj. nieruchomości, urządzeń lub materiałów, badań lub świadczeń wykonywanych przez wolontariuszy, zgodnie ze sposobem wyceny wartości wkłady określonym w Wytycznych w sprawie kwalifikowania wydatków w ramach PO KL.

Punkt 4.4 Wnioskowane dofinansowanie zostanie obliczone automatycznie jako różnica Kosztów ogółem (punkt 4.1) oraz Przychodu projektu (punkt 4.2) i Wkładu własnego (punkt 4.3).

W punkcie 4.5 należy wybrać odpowiednią opcje dotyczącą kwalifikowalności podatku od towarów i usług (VAT). Podatek od towarów i usług (VAT) może być uznany za wydatek kwalifikowalny tylko wtedy, gdy został rzeczywiście i ostatecznie poniesiony przez beneficjenta oraz beneficjent nie ma prawnej możliwości odzyskania podatku. W takim przypadku kwoty wyrażone w budżecie są kwotami zawierającymi podatek VAT i jest on wydatkiem kwalifikowalnym. W przeciwnym wypadku podatek od towarów i usług będzie wydatkiem niekwalifikowalnym i nie może zostać ujęty w budżecie projektu.

Punkt 4.6 Koszt przypadający na jednego uczestnika wyliczany jest automatycznie jako wynik podzielenia wartości z punktu 4.1 Koszty ogółem przez liczbę osób objętych wsparciem (ogółem) określoną w punkcie 3.2.1 Przewidywana liczba osób/instytucji objętych wsparciem EFS w ramach projektu i ich status.

## HARMONOGRAM REALIZACJI

Harmonogram realizacji projektu ma formę wykresu Gantta i obejmuje pierwsze dwanaście miesięcy realizacji w ujęciu miesięcznym, a następnie w ujęciu kwartalnym (w rozumieniu kwartałów kalendarzowych).

Kolumny określające poszczególne miesiące, kwartały i lata realizacji projektu tworzone są automatycznie na podstawie punktu 1.8 Okres realizacji projektu.

Do Harmonogramu realizacji projektu automatycznie przenoszone są zadania zdefiniowane w Szczegółowym budżecie projektu. Każde z zadań należy rozpisać na poszczególne etapy oraz określić okres ich realizacji na poszczególne miesiące w pierwszych 12 miesiącach realizacji projektu oraz na kwartały w kolejnych latach, poprzez zaznaczenie odpowiednich pól.

W przypadku kiedy zadanie dotyczy uczestników projektu (osób) należy określić ile osób będzie uczestniczyć (otrzymywać wsparcie) w poszczególnych kwartałach – łącznie w ramach całego kwartału (nie dotyczy np. zadania pt. promocja projektu lub projektów badawczych). Ponadto do każdego zadania należy przypisać zasoby ludzkie niezbędne do realizacji tego zadania ze wskazaniem ilości etatów/ czasu poświęconego na realizację zadania (np. doradca zawodowy – 2,5 etatu, trener – 90h, itp.) oraz na wykresie oznaczyć okres w którym wykonywane będzie dane zadanie przez poszczególne osoby zaangażowane w realizację projektu.

W ostatniej kolumnie dotyczącej każdego zadania – Łącznie liczba uczestników – należy wskazać ilu uczestników (osób) będzie brało udział w danym zadaniu.

# **OŚWIADCZENIE**

W punkcie Data wypełnienia wniosku należy wybrać datę z kalendarza.

Punkt dotyczący wsparcia i pomocy z jakiej korzystał projektodawca w przygotowywaniu projektu/wypełnianiu wniosku jest nieobowiązkowy. Podanie tych danych pozwoli instytucjom zaangażowanym we wdrażanie PO KL na skuteczniejsze zaplanowania działań związanych ze wsparciem dla potencjalnych projektodawców w przygotowywaniu projektów i wypełnianiu wniosków o dofinansowanie.